# **Call Recordings - Save to File Share**

**NOT AVAILABLE IN CLOUD INSTALLATIONS**

# **Background**

Sometimes, it is desired to upload call recordings to a file share, without using FTP.

This can be achieved on standalone itel installations if you are prepared to sacrifice other FTP upload functionality as follows.

FTP Upload Functionality Restricted

Other FTP upload functionality will be restricted by this. In particular, all uploads from the EventSpool will be affected by this change.

## Implementation

#### Change FTP Upload Command (System Parameter Portal.Daemon.FTP.EventSpool.Upload.Command)

Login as sysadmin and change the parameter Portal.Daemon.FTP.EventSpool.Upload.Command as follows.

#### **FTP Upload Command**

c:\cygwin\bin\cp.exe '\$local\_file' '//\$remote\_path/\$remote\_file'

### Mount Directory from TEL Server

It is necessary to mount the directory from the TEL Server.

For example, a **net use** command can be added to the **startup.cmd** script which starts the telephony server.

If the server is running as a service, this approach may not work and you will have to look for alternatives.

#### Change Client FTP Settings in jtel Portal

Now setup the FTP settings in the client account as follows. See the table below for an explanation.

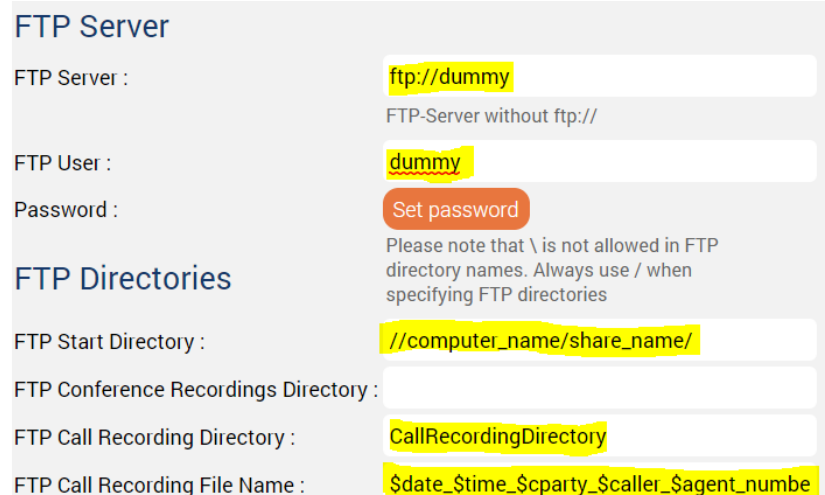

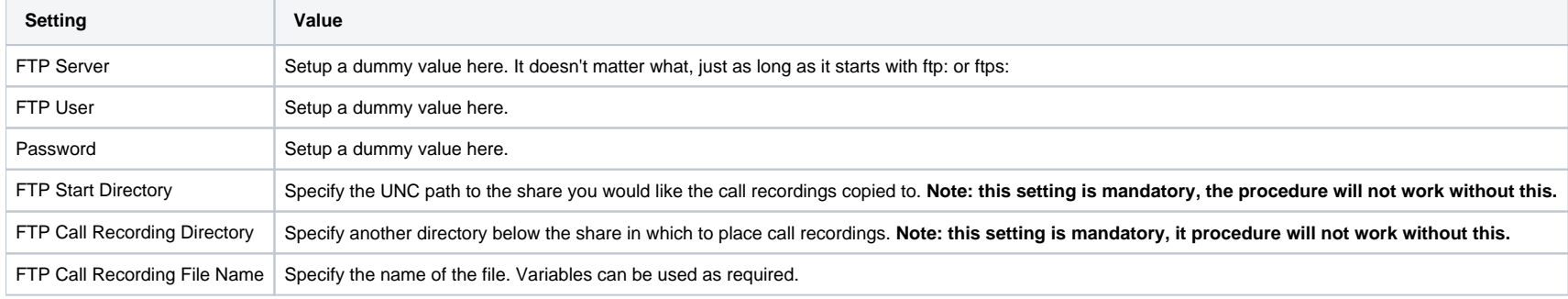

**FTP Start Directory** and **FTP Call Recording Directory** should not contain any space.